# **Experimentierboard AT89S8253**

## **1 Übersicht**

Das Experimentierboard bildet die Basis für die Experimente mit dem Mikrocontroller. Mit ihm können selbst geschriebene Programme schnell und einfach getestet werden, indem sie über die serielle Schnittstelle von einem PC in den Programmspeicher geladen werden können. Auf dem PC wird dazu das Programm MC-51 empfohlen, das alle erforderlichen Funktionen (Editor, Assembler, In-System-Programmierer und Terminal) für die Programmentwicklung bereitstellt. Zur Kommunikation mit dem PC muss im Programmspeicher des Mikrocontrollers auf dem Experimentierboard ein geeignetes Monitorprogramm vorhanden sein (siehe Kap. 4).

Außerdem bietet das Experimentierboard die Möglichkeit den internen Programmspeicher des Mikrocontrollers zu programmieren (siehe Kap. 5). Er kann dann auch auf anderen Boards eingesetzt werden. Wenn dort kein externer Speicher benötigt wird, stehen auch die Ports 0 und 2 frei zu Verfügung.

Auf dem Experimentierboard können die Mikrocontroller AT82S52 oder AT82S8253 der Firma Atmel verwendet werden. Sie enthalten alle Standardfunktionen der 51-Serie:

- $\rightarrow$  Port 0, 1, 2 und 3,
- $\rightarrow$  2 Timer/Counter (Timer 0 und 1),
- **→ Serielle Schnittstelle,**
- $\rightarrow$  128 Byte RAM + 128 Byte SFR,
- ➔ Anschluss eines externen Speichers (RAM und EPROM) über Port 0 und 2,
- → Interrupt-System,

und die folgenden erweiterten Funktionen:

- ➔ 8 oder 12 kByte interner Programmspeicher (Flash-Memory), programmierbar über eine serielle Schnittstelle
- ➔ 2 kByte EEPROM für Daten (nur 82S8253)
- ➔ 128 Byte zusätzliches internes RAM (indirekt addressierbar)
- ➔ zusätzliche Interrupts
- ➔ über Interrupt steuerbarer Stromsparmodus (Power-Down)
- $\rightarrow$  Takt bis 24 MHz
- ➔ dritter Timer (Timer 2) mit Sonderfunktionen
- ➔ programmierbarer Watchdog

Außerdem befinden sich auf dem Experimentierboard noch folgende Komponenten:

- ➔ Pegelwandler (12V 5V) für den Anschluss einer seriellen Schnittstelle (z.B. am PC) für den Datenaustausch mit dem Mikrocontroller-Programm,
- ➔ Interface für die Programmierung des internen Programmspeichers (ISP = In-System-Programming) über eine serielle Schnittstelle,
- ➔ 32 kByte externer Speicher (RAM), der sowohl als Programm- als auch als Datenspeicher verwendet werden kann (sieh Abb. 1),
- ➔ 8 Leuchtdioden für Statusanzeigen an Port 1,
- ➔ Steckeranschluss für die frei verfügbaren Portleitungen (P1.0 .. 7 und P3.2 .. 5),
- ➔ Steckeranschluss für eine LCD-Anzeige vom Typ AV1624
- ➔ Steckeranschluss für eine Speichererweiterung (nur bei der einseitigen Platine)

## **2 Aufbau**

Zum Aufbau des Boards benötigt man eine Platine und die erforderlichen Bauteile (siehe Kap. 6). Für die Platine gibt es zwei Vorlagen:

- **→** Einseitige Platine im Format 100 x 100 mm<sup>2</sup>
- ➔ Doppelseitige Platine im Format 80 x 100 mm² (½ Europaformat)

Die einseitige Version kann mit verhältnismäßig einfachen Mitteln angefertigt werden und eignet sich damit am besten für den Eigenbau. Bei einer doppelseitigen Platine erfordert es einige Erfahrung, da die erforderlichen Durchkontaktierungen von Hand durch Löten auf Ober- und Unterseite herzustellen sind. Die Schaltpläne und Platinen-Layouts werden als PDF-Dateien bereitgestellt. Der Ausdruck des Layouts kann mit einem Laser- oder Tintenstrahldrucker erfolgen. wichtig ist die Auswahl des richtigen Druckmediums. Mit dem Laserdrucker kann sehr gut auf normales Transparentpapier gedruckt werden, noch besser ist eine Spezialfolie (siehe auch Kap. 6). Bei Tintenstrahldruckern eignet sich meistens am besten die zum Drucker passende Originalfolie. Wichtig ist eine gleichmäßige Schwärzung der späteren Kupferflächen auf der Belichtungsvorlage. Weitere Hinweise zur Anfertigung von Platinen mit einfachen Mitteln findet man im Internet (z.B [http://www.qsl.net/dg5dbz/platine/platine.html\).](http://www.qsl.net/dg5dbz/platine/platine.html)

Für eigene Erweiterungen und Änderungen stehen Schaltplan und Layout beider Vorlagen auch als Eagle-Dateien zur Verfügung. Zur Bearbeitung eignet sich dafür mit einigen Einschränkungen die Freeware-Version von Eagle [\(http://www.cadsoft.de\)](http://www.cadsoft.de/).

Bei der Bestückung sollte man alle ICs in Fassungen setzen. Insbesondere wird dies für den Mikrocontroller empfohlen, denn nur so kann das Board auch als "Programmiergerät" genutzt werden.

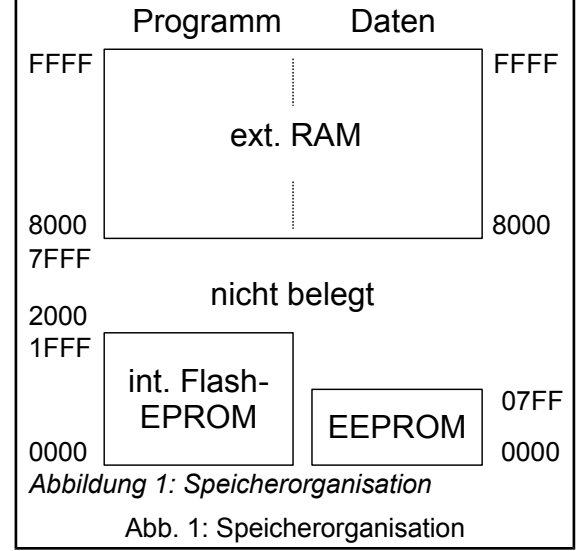

Der verwendete Mikrocontroller kann bis zu einer Taktfrequenz von 24 MHz eingesetzt werden. Für das Experimentierboard wird ein Grundwellen-Quarz mit einer Frequenz von 22,1184 MHz empfohlen. Mit dieser Taktfrequenz kann die serielle Schnittstelle mit bis zu 38400 Baud betrieben werden, da die gängigen Baudraten ganzzahlige Teiler davon sind. Bei einer Taktfrequenz von 24 MHz sind dagegen nur maximal 9600 Baud möglich.

**Hinweis:** Ursprünglich wurde das Board für den Mikro-Controller AT89S8252 entwickelt. Dieser wurde inzwischen durch den Nachfolgetyp AT89S8253 ersetzt, der einige zusätzliche (hier nicht benötigte) Eigenschaften besitzt, ansonsten aber vollständig kompatibel zum Vorgängertyp ist. Zu beachten ist allerdings, dass die ab 2010 produzierten Chips eine etwas

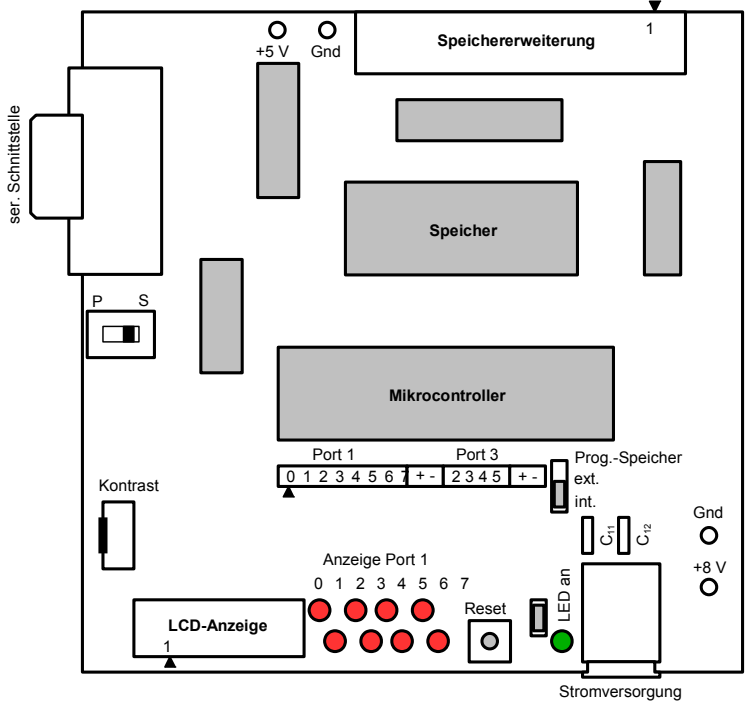

Abb. 2: Experimentierplatine

veränderte Oszillatorschaltung erfordern: C11 entfällt und C12 wird ersetzt durch einen Widerstand R17 von 4,7 MΩ.

## **3 Anschlüsse**

#### **Stromversorgung**

Das Board besitzt einen eigenen Spannungsregler für die benötigte 5V-Spannung und kann z.B. mit einem ungeregelten Steckernetzteil von ca. 8-10 V Gleichspannung betrieben werden. Das Netzteil wird an die Buchse BU1 (Stromversorgung) angeschlossen. Der Pluspol liegt am inneren Stift der Buchse.

Stattdessen kann auch eine Gleichspannungsversorgung an die beiden Lötstifte *+8 V* und *Gnd* fest angeschlossen werden. Die Stromversorgung von Erweiterungsboards mit 5V-Gleichspannung erfolgt entweder über die Stecker ST2 (Port 1, Port 3), ST3 (LCD-Anzeige), ST4 (Speichererweiterung) oder die Lötstifte *+5V* und *Gnd*.

#### **Serielle Schnittstelle**

Die serielle Schnittstelle z.B. eines PCs wird an den Stecker ST1 (DSub9-Buchse) angeschlossen. Für die Verbindung mit einem PC wird ein 1:1-Kabel mit jeweils einem Stecker und einer Kupplung benötigt (siehe Kap. 6). Die Belegung der verwendeten Stifte entspricht dem üblichen Standard und ist in Tab. 1 angegeben.

Der gleiche Anschluss wird auch für die In-System-Programmierung des Mikrocontrollers verwendet. Die Umschaltung zwischen den beiden Betriebsarten erfolgt über den Schalter SCH1 (P - S). Die jeweiligen Anschlussbelegungen sind in Tab. 1 dargestellt.

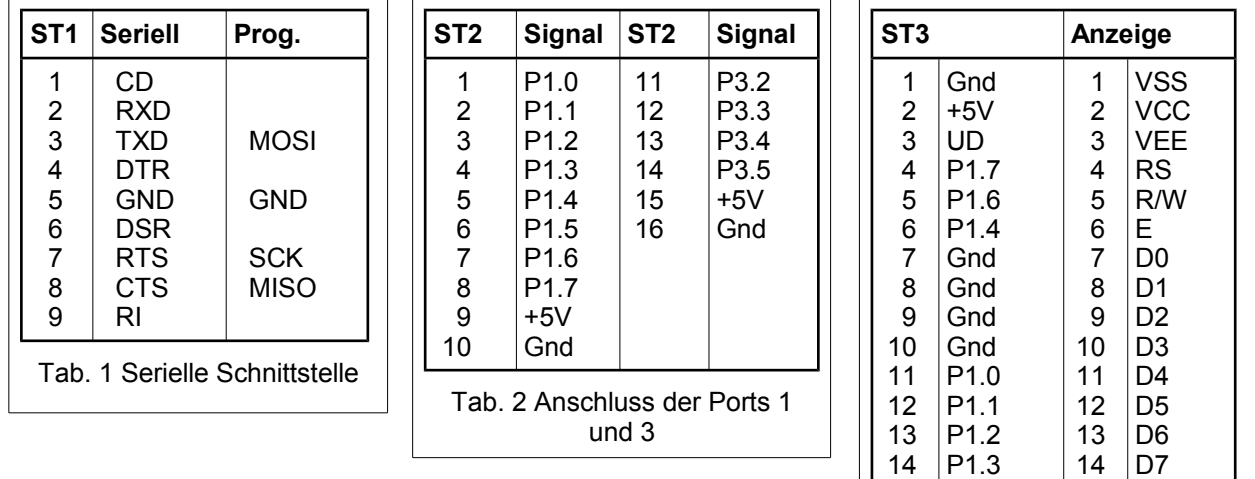

#### **Ports 1 und 3**

Tab. 3 Anschluss Anzeige

Am Stecker ST2 liegen die frei verfügbaren Portanschlüsse des Mikr gungsspannung und die Masse. Die Belegung ist in Tab. 2 beschrieben.

#### **Anzeige**

Der Stecker ST3 ist für den Anschluss einer LCD-Anzeige vorgesehen. Es eignen sich dafür die Typen, die in Kap. 6 genannt sind. Sie sind alle anschlusskompatibel mit den entsprechenden Typen EX16x der Firma *Electronic Assembly* (siehe dazu auch das bereitgestellte Datenblatt).

Der Stecker ist für einen Betrieb der Anzeigen im 4-Bit-Modus ausgelegt. Die Tab. 3 beschreibt die erforderlichen Verbindungen.

#### **Externer Speicher**

An den Stecker ST4 können externe Speichermodule sowohl für Programm (EPROM) als auch für Daten (RAM) angeschlossen werden. Die Steckerbelegung ist in Tab. 4 beschrieben. Der interne Programmspeicher des AT89S8252 kann falls erforderlich mit dem Jumper J2 abgeschaltet werden (Stellung B).

Es ist auch möglich, an den Stecker ST4 ein Interface für die Ein- und Ausgabe anzubinden. Dazu können die Adressen der freien Speicherbereiche des Datenspeichers (0800h .. 7FFFh, siehe Abb. 1) verwendet werden.

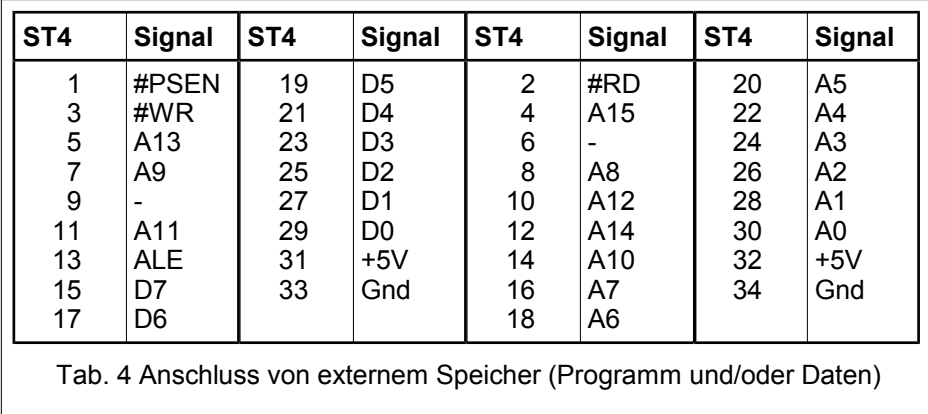

#### **Sonstiges**

Der Jumper J2 legt fest, ob der interne Programmspeicher des Mikrocontrollers (Stellung A) oder ein extern angeschlossener Programmspeicher (EPROM) ab Adresse 0 (Stellung B) benutzt werden soll. Im Normalmodus steht dieser Jumper auf A. Es wird dann nach einem *Reset* oder nach dem Einschalten das im internen Programmspeicher befindliche Monitorprogramm gestartet. Zu testende Programme können dann in

das RAM ab Adresse 8000h geladen und über das Monitorprogramm von dort gestartet werden.

Durch Einsetzen des Jumpers J1 werden die LED-Anzeigen für das Port 1 mit Spannung versorgt. Sie leuchten jeweils, wenn die zugehörigen Portleitungen L-Pegel haben.

Mit dem Reset-Taster kann jedes auf dem Mikrocontroller laufende Programm unterbrochen werden. Ist ein Monitorprogramm vorhanden und die serielle Schnittstelle mit einem PC verbunden (siehe Kap. 4), wird dieses gestartet.

## **4 Benutzung des Monitorprogramms und Programmdownload**

Wie oben beschrieben ist der externe Speicher des Experimentierboards so geschaltet, dass er sowohl für Daten als auch für das Programm verwendbar ist. Wenn sich im internen Programmspeicher des Mikrocontrollers ein geeignetes Monitorprogramm befindet, kann damit das zu testende Programm über die serielle Schnittstelle vom PC in den externen Speicher transferiert und dort gestartet werden. Bei der Entwicklung solcher Testprogramme ist dann nur zu beachten, dass sie bei der Adresse 8000h beginnen müssen (*CSEG AT 8000h* im Assemblerprogramm). Die Interrupt-Tabelle wird vom Monitorprogramm beim Start des Anwenderprogramms automatisch in den Bereich ab 8000h verschoben.

## **Übersetzung und Download des zu testenden Programms**

Zum Download über die serielle Schnittstelle muss eine Datei im Hex-Intel-Format erzeugt werden. Dieses Standardformat kann von allen Assembler, bzw. Compilern erstellt werden. Besonders einfach gestaltet sich das Verfahren, wenn als Entwicklungsumgebung das kostenlos bereitgestellte Windows-Programm *MC-51* verwendet wird. Es vereinigt einen Texteditor zum Bearbeiten von Assemblerprogrammen, ein Übersetzungswerkzeug, das das externe Programm *ASEMW.EXE* von W. W. Heinz benutzt, und ein Terminal zum Kommunizieren mit dem Monitorprogramm des Mikrocontrollers über die serielle Schnittstelle unter einer Oberfläche. Zusätzlich kann der 8051-Simulator *JSIM.EXE* von J. Altmann eingebunden werden. Mit dem im Programm MC-51 enthaltenen Programmiermodul können auch die internen Programm- und Datenspeicher des Mikrocontrollers AT89S8251 beschrieben werden (siehe Kap. 5).

Im Texteditor wird zunächst der Quellcode bearbeitet. Mit F9 wird der Assembler aufgerufen. Das Object-Format sollte dabei auf *Hex* eingestellt sein (siehe Hinweis am unteren Rand des Programmfensters). Eventuell noch vorhandene syntaktische Fehler werden i einem Fenster angezeigt. Durch Klicken auf eine Zeile dieser Fehlerliste gelangt man unmittelbar an die zugehörige Stelle des Quellcodes. Wenn alle Fehler beseitigt sind kann das Programm in den Mikrocontrollerspeicher heruntergeladen werden. Man wechselt in den Terminalmodus und tippt F5.

#### **Einstellungen für das Monitorprogramms**

Die Kommunikation zwischen Monitorprogramm und PC erfolgt über die serielle Schnittstelle. Auf der PC-Seite ist in *MC-51* oder in einem anderen Terminalprogramm in jedem Fall der benutzte Anschluss *COM1* oder *COM2* auszuwählen. Bei den Schnittstellenparametern sind folgende Einstellungen vorzunehmen (in *MC-51* sind das die Standardeinstellungen):

- 9600 baud (auch 19200 und 38400) • 8 Datenbits
- keine Parität

• 1 Stoppbit

Die bereitgestellten Monitorprogramme (*RMON8252* und *PAULMON*) besitzen eine automatische Baudratenerkennung. Daher muss nach jedem Einschalten des Mikrocontrollers im Terminalfenster einmal die Enter-Taste getippt werden, damit der Mikrocontroller die am PC eingestellte Baudrate erkennt.

Für den Download von Hex-Dateien sind außerdem geeignete, vom verwendeten Monitorprogramm abhängige Verzögerungszeiten einzustellen (Standardwerte: 0 ms zwischen den einzelnen Zeichen, 50 ms am Zeilenende). Wenn es beim Download Probleme gibt, sollte man diese Zeiten vergrößern.

## **5 Programmierung über eine serielle Schnittstelle**

Zur Programmierung des internen Programmspeichers des AT89S8252 oder AT89S8253 wird der Schalter SCH1 auf dem Experimentierboard in Stellung P gebracht. Im Programm MC-51 wird zunächst der Quelltext des gewünschten Programms übersetzt (F9), um eine Hex-Datei zu erzeugen. Nach Klicken auf das Programmierwerkzeug (oder *Datei/Programmieren*) öffnet sich ein Fenster. Die dort angezeigten Anweisungen sind zu befolgen. Wenn alle Anschlüsse und Einstellungen stimmen, gelangt man über "*Weiter*" in das Programmierfenster. Nach Klick auf "*Programmieren*" werden die Daten an den Mikrocontroller gesendet. Eine Anzeige informiert über den Fortschritt. Nach Ende der Programmierung gelangt man über "*Weiter*" in das Überprüfungsfenster. Hier gibt es die Möglichkeit die Programmierung zu verifizieren.

## **6 Erweiterungen über I2C**

Wenn die LCD-Anzeige angeschlossen ist, steht am Port 1 nur noch der Pin 5 eingeschränkt zur Verfügung. Zum Anschluss von weiterer Peripherie (z.B. Tastatur, Sensoren und AD/DA-Wandler) kann dieses Port daher nicht verwendet werden. Auch am Port 3 sind nur 4 Pins noch frei verfügbar.

Erweiterungen müssen daher über den I2C-Bus betrieben werden. Dabei wird eine serielle Übertragung benutzt, so dass nur 2 Anschlüsse nötig sind: Daten (SDA – P3.4) und Takt (SCL – P3.5). Zusätzlich kann der Anschluss INT0 –

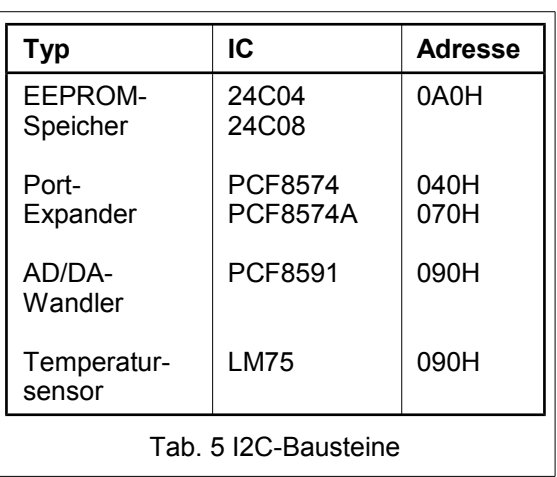

P3.2 für das Auslösen eines externen Interrupts verwendet werden.

Die erforderlichen Treiberroutinen (*i2c.a51*) werden in das Assemblerprogramm über den Include-Befehl eingebunden. Da über diesen Bus mehrere Geräte angeschlossen werden können, muss jedes durch eine eindeutige 7-Bit-Adresse gekennzeichnet werden. Die höheren 4 Bit werden durch den Hersteller des verwendten Bausteins vorgegeben (siehe Tab. 5) und fest einprogrammiert. Die niederwertigen 3 Bit sind einstellbar, so dass bis zu 8 gleichartige Bausteine adressiert werden können.

Ein Datenpaket besteht beim I2C-Bus immer aus einem Byte mit der Geräteadresse (7 Bit) und dem Schreib-/Lese-Bit und mindestens einem Datenbyte. Die Anzahl der Datenbytes ist abhängig von dem jeweilig Baustein. Genaue

weitere Expander 6 5 4 3 2 1 - +µC-Board 6 5 4 3 2 1 6 5 4 3 2 1 6 5 4 3 2 1 6 5 4 3 2 1 Port 3 3 4 5  $\scriptstyle\sim$  $\overline{\mathbf{f}}$  $\overline{1}$ ł Steckplätze für Erweiterungen

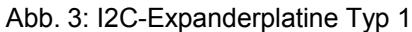

Informationen dazu findet man in den Datenblättern der I2C-Bausteine. Das o.g. Treiberpaket enthält für die in Tab. 5 aufgeführten Bausteine jeweils eine angepasste Routine zum Lesen und zum Schreiben von Daten. Details entnimmt man dem Quelltext in *i2c.a51*.

Um mehrere Geräte an den I2C-Bus anschließen zu können, wird an das Port 3 über ein Kabel eine Erweiterungsplatine Abb. 3 und 4 angeschlossen, auf die die verschiedenen I2C-Interfaces aufgesteckt werden können. Die Platine vom Typ 1 kann 4 Erweiterungsboards aufnehmen. Auf

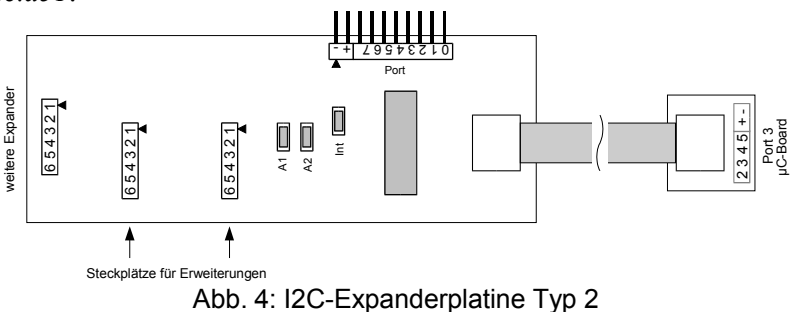

dem Typ 2 ist bereits ein Portexpander (siehe 6.1.) fest eingebaut (Adresse 0100xx0B). Weitere 2 Erweiterungen können aufgesteckt werden. Der feste Portexpander eignet sich besonders für den Anschluss einer Zehnertastatur zur Dateneingabe (siehe 6.1).

Der Anschluss mit dem Port 3 wird über ein fest angelötetes Flachkabel ausgeführt. Der Kabeladapter muss so aufgesteckt werden, dass das Kabel nach oben abgeht (Abb. 2).

#### **6.1 Port-Expander**

Der Portexpander erweitert das Experimentiersystem um zwei weitere 8-Bit-Ports. Die Eigenschaften der Portanschlüsse sind identisch mit denen des Ports 1 im Mikro-Controller. Die beiden Bausteine werden über die Adressen 0100xx0B und 0100xx1B angesprochen. Die beiden Bits A1 und A2 (xx) werden auf der Platine über Jumper eingestellt (gesteckter Jumper = 0, offener Jumper = 1), so dass bis zu vier Portexpander eingesetzt werden könnnen.

Über zwei weitere Jumper kann der Interrupt, der von den Bausteinen erzeugt wird, sobald sich ein Bit ändert, an den Eingang für den externen Interrupt 0 des Mikrocontrollers geführt werden. Dies wird zum Beispiel verwendet bei den Routinen zur Abfrage einer Zehnertastatur (*Tast3x4.a51*). Die verwendete Tastatur ist als 3x4-Matrix aufgebaut. Die sieben Anschlüsse werden an Port A

(0..6) geführt. Die Tastatur wird über einen Flachkabeladapter (Abb. 6) mit dem Portexpander verbunden).

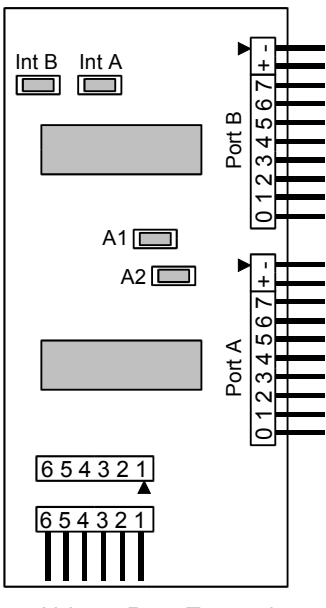

Abb. 5: Port-Expander

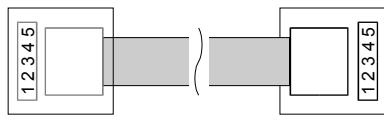

Abb. 6: Verbindungsadapter Tastatur - Port

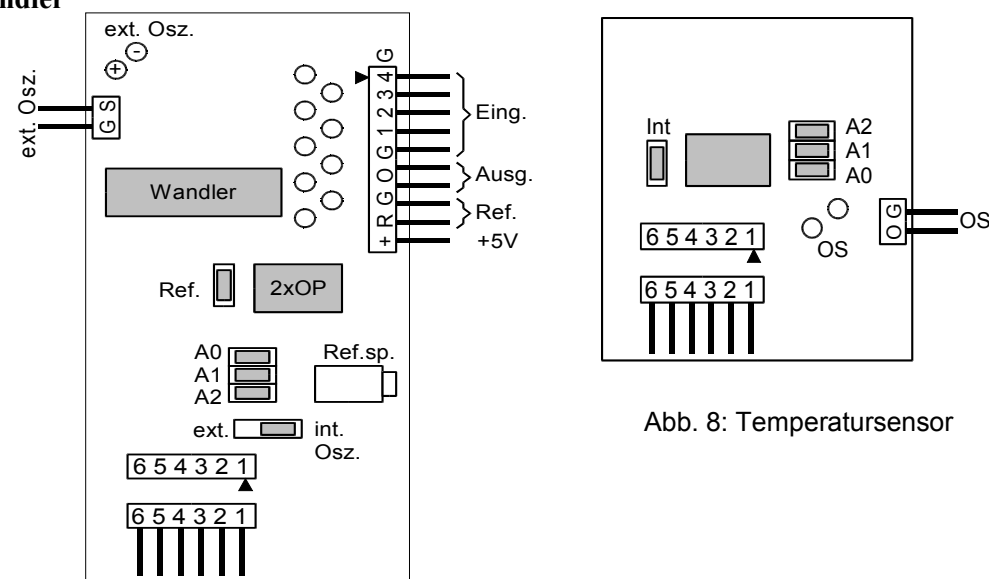

Abb. 7: AD/DA-Wandler

Es wird der Philips Baustein PCF 8591 verwendet, der einen 4-kanaligen A/D-Wandler und einen einkanaligen D/A-Wandler mit jeweils 8 Bit-Auflösung enthält. Die zugehörigen Anschlüsse findet man an der rechten Steckerleiste (Abb. 7). Die erforderliche Referenzspannung kann auf der Platine eingestellt

#### **6.2 AD/DA-Wandler**

werden (Jumper *Ref* gesteckt) oder von außen zugeführt werden. Ebenfalls über einen Jumper wählbar ist, ob der interne (int. Osz.) oder ein externer Taktgeber verwendet werden soll. Dessen Signal wird an den Stecker oben links angeschlossen. Weitere Einzelheiten dazu findet man im Datenblatt des Bausteins.

Die Adresse wird über drei Jumper eingestellt (gesteckt = 0), so dass bis zu 8 solcher Erweiterungsmodule verwendet werden können.

#### **6.3 Temperatursensor**

Der Baustein LM75 von National Semiconductors eignet sich sowohl als Sensor zum Messen von Temperaturen im Bereich -55°C bis 125°C bei einer Auflösung von 0,5 K als auch zur Temperaturüberwachung mit einstellbaren Alarmfunktionen (Abb. 8).

Die Adresse wird über drei Jumper eingestellt (gesteckt = 0), so dass bis zu 8 solcher Erweiterungsmodule verwendet werden können.

Bei gestecktem Jumper *Int* kann bei Über- oder Unterschreiten von einstellbaren Grenzwerten ein Interrupt ausgelöst werden. Alternativ kann am Stecker rechts ein externes zu schaltendes Gerät (max. Steuerstrom: 10 mA gegen 5 V).

### **7 Anschließbare Geräte**

#### **7.1 LCD-Anzeige**

Geeignete LCD-Anzeigen gibt es in verschiedenen Ausführungen mit 1, 2 oder 4 Zeilen und 16 oder 20 Zeichen pro Zeile. Für den Anschluss an das Experimentierboard muss ein Adapterkabel gelötet werden: Auf der einen Seite eines 14-adrigen Flachkabels wird eine passende Pfostenbuchse ([R] PFL 14) angepresst. Auf der anderen Seite lötet man einen an das Flachkabel angepressten DIL-Adapter in die Adapterplatine ein. Sie hat eine 16-pol. einreihige Buchsenleiste für den Anschluss an die Anzeige. Ein Vorwiderstand für die Beleuchtung (220 – 470 Ohm, je nach Anzeigetyp) ist auf der Adapterplatine vorhanden. Die Anschlussbelegungen entnimmt man Tab. 3 und dem Datenblatt der LCD-Anzeige.

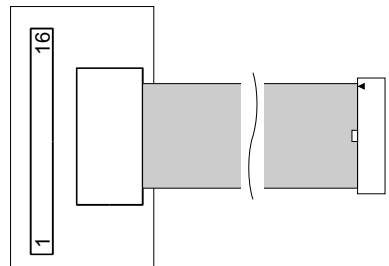

Abb. 9: Adapterkabel für die Anzeige

#### **7.2 Zehnertastatur**

Zur Eingabe von Zahlen kann z.B. eine Tastatur mit den 10 Ziffern und zwei Sonderzeichen (**\*** und #), wie sie z.B. auch bei Telefonen verwendet wird ([C] Best.-Nr. 79 98 40). Die Tasten sind in einer 3x4-Matrix angeordnet. Beim Drücken einer Taste wird jeweils eine Verbindung zwischen den sich kreuzenden Leitungen hergestellt.

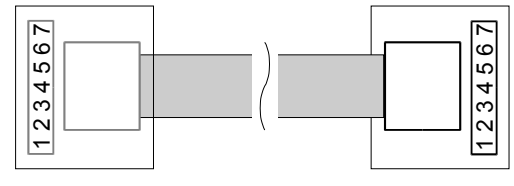

Abb. 10: Adapterkabel für die Tastatur

Beim Anquetschen des Kabels an die DIL-Verbinder ist darauf zu achten, dass das Kabel dabei um 180° verdrillt wird.

## **8 Teileliste:**

## **Integrierte Schaltungen:**

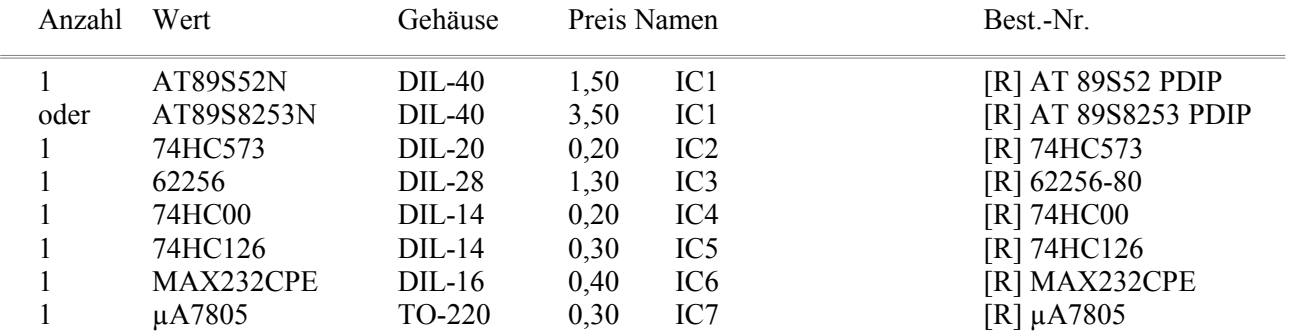

### **Widerstände:**

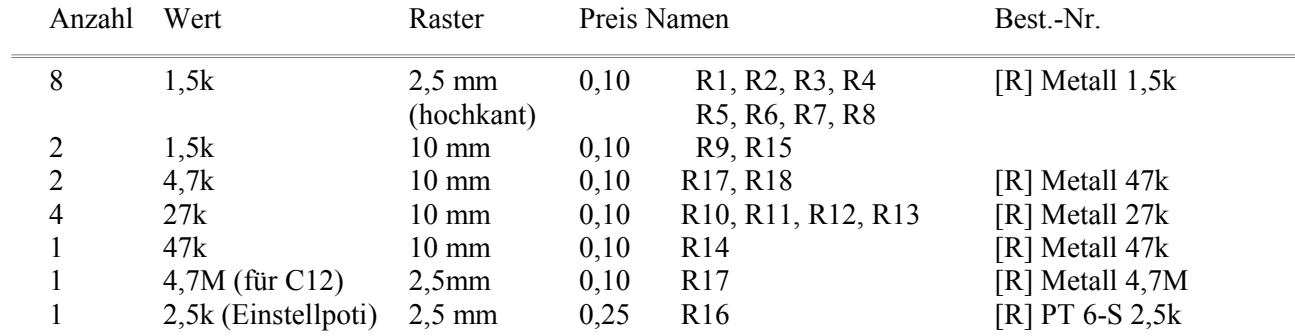

#### **Kondensatoren:**

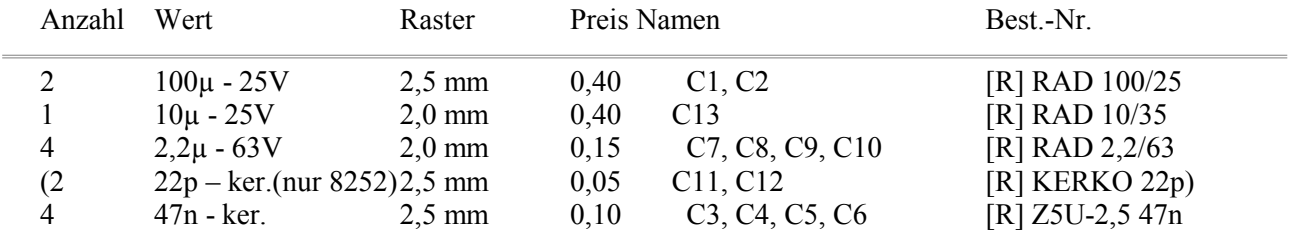

#### **Dioden:**

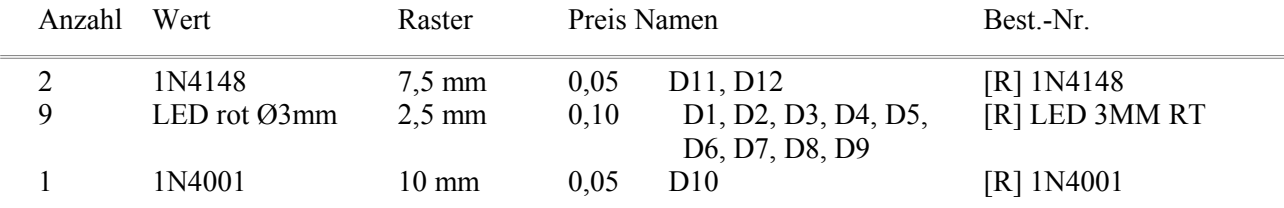

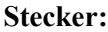

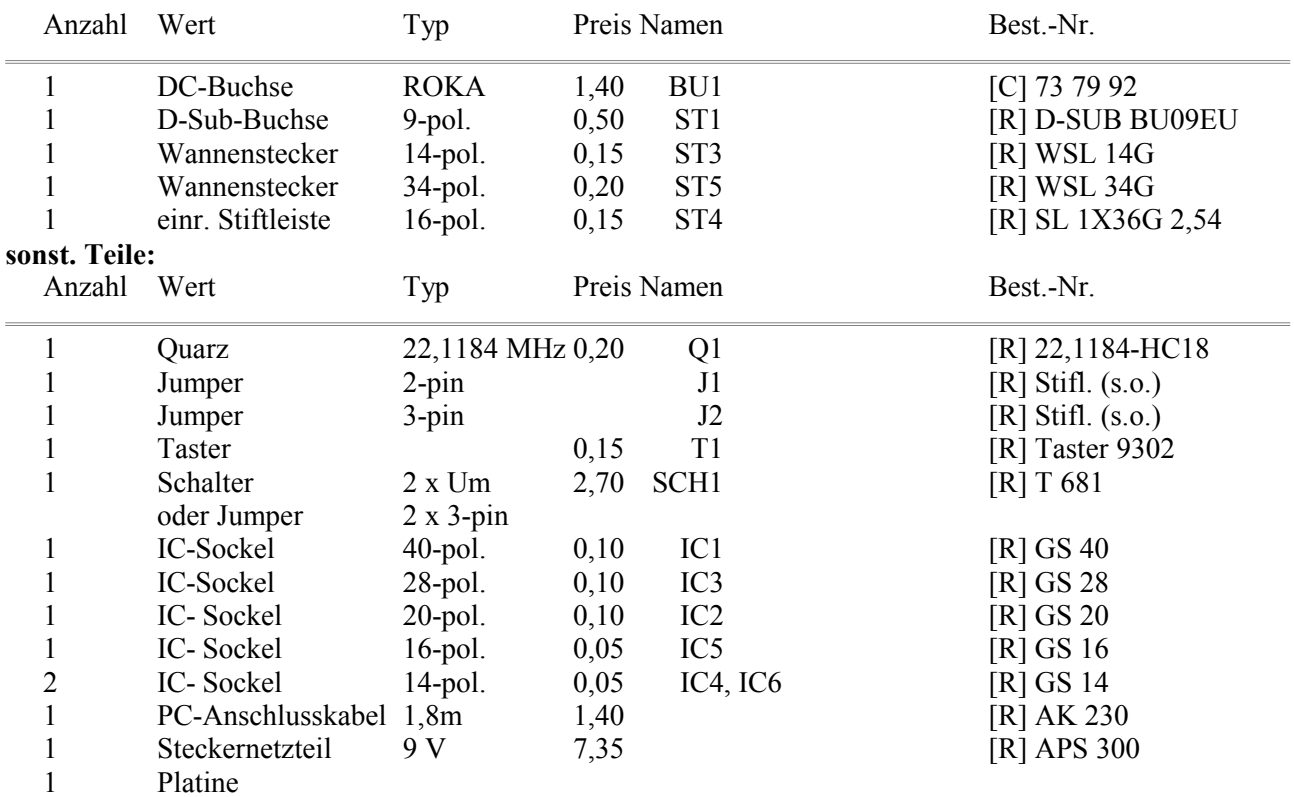

#### **Hilfsmittel und Zubehör:**

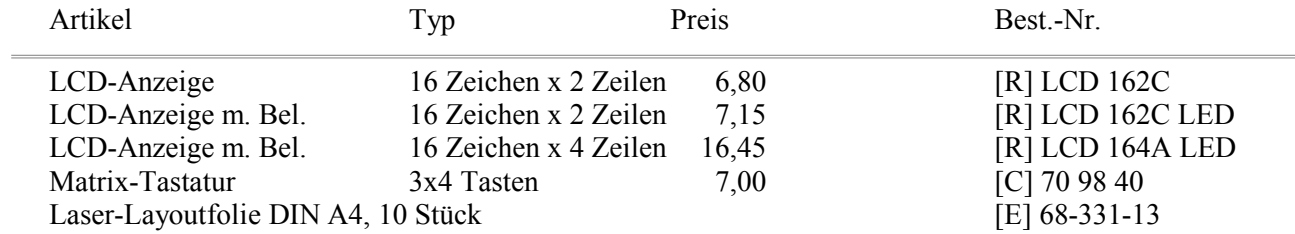

#### **Lieferadressen:**

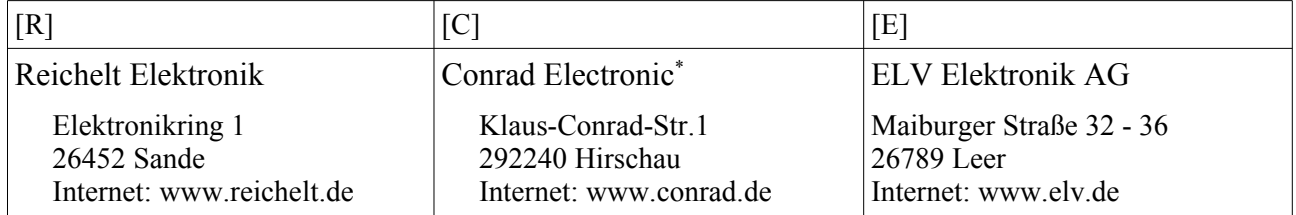

#### **Preise:**

alle Preise in Euro inkl. MwSt. jeweils pro Stück (Stand Mai 2012)

Kosten für alle Bauteile des Boards mit Kabel und Netzteil: ca. 25 €

02.11.12, J. Rathlev, IEAP-Kiel

<span id="page-9-0"></span><sup>\*</sup> Ladengeschäft in 24223 Schwentinental, Mergenthaler Str. 22